## Your new Kitesurf Adventure App! How does it work? Like a Website but feels like an App android On Apple devices, make sure you are using On Android devices, make sure you are the safari browser! using the chrome browser! 12:45  $ul \approx 20$  $\triangleleft$  Mail Note: Just tap the link and save **Kitesurf Adventure**  $\bullet$ L ↓ the page to your home screen or Hey! install on Android devices **Windcheck** Last update: -Download instructions! Status: Not decided yet. Next update: 13:30 Click on the "download arrow" and follow the Meeting point for all new registrations at instructions for the download 11:30 a.m. Meeting point for all theory sessions at 12:30 p.m.  $12:45$  $\mathbf{u}$   $\mathbf{v}$   $\mathbf{E}$  $\triangleleft$  Mai ▲ iii  $\bullet$ f Home Shop Boats Sessions  $\circlearrowright$ AA app.kitesurf-adventure.com  $\Box$ ᠿ  $\Box$ ✓ Download app You can install this app by adding it to your home screen. You can do this by clicking on the icon in the address bar  $\bigoplus$  and selecting the  $12:45$  $m \approx 2$ «Add to home screen» option. The app can be deleted at any time.

## **Windcheck**

**White Kitesurf Adventure** 

**Aloha Max!** 

Once you have it installed the "download arrow" is gone as well as the "search bar" of

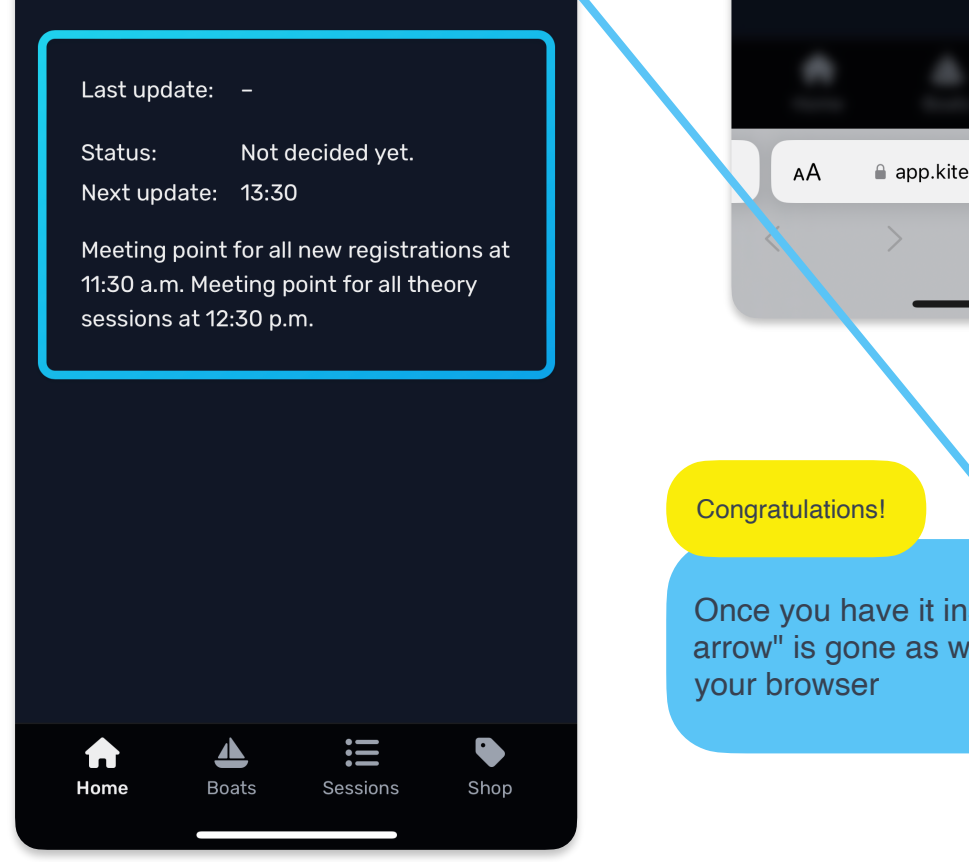

**PO**  $\mathbf 6$ 

> ٠ Ò app.kitesurf-adventure.com  $\Box$  $\mathbb{G}$

**Close** 

Thanks for downloading our App!